#### IV РЕГИОНАЛЬНЫЙ ЧЕМПИОНАТ «АБИЛИМПИКС» В РЕСПУБЛИКЕ БУРЯТИЯ

УТВЕРЖДАЮ Руководитель РЦРД «Абилимпикс»<br>в Республике Бурятия<br>Е.Д. Цыренов

#### КОНКУРСНОЕ ЗАДАНИЕ

по компетенции

#### Мастер ОЦИ

Категория участников: студенты

Разработал(а) Главный эксперт регионального чемпионата Парамонова Е.Г.

г. Улан-Удэ 2021

#### 1. Описание компетенции.

#### 1.1. Актуальность компетенции.

Быстрые темпы глобализации за последнее десятилетие были в значительной степени обусловлены разработками в области информационных и коммуникационных технологий (ICT). IT-специалисты пользуются все большим спросом во многих направлениях. Эти специалисты не простые пользователи Microsoft Office, графических редакторов (растровых и векторных), обработки мультимедийной информации, они продвинутые пользователи, которые обладают познаниями во всех приложениях в целом. Их навыки могут быть использованы во многих сферах жизни, отраслях, культурах, языках.

Существуют тысячи компаний, которые, несомненно, нуждаются в улучшении обучения использования этих офисных приложений, и они часто выигрывают от того, что создают инливилуальные решения, которые разрабатываются специально для них.

### 1.2. Профессии, по которым участники смогут трудоустроиться после освоения данной компетенции

**O** Call-центры

О промышленные организации и предприятия

О архивы, офисы компаний, а также абсолютно все учреждения, нуждающиеся в операторе ланных.

## 1.3. Ссылка на образовательный и/или профессиональный стандарт.

ФГОС СПО по профессии 230103.02 Мастер по обработке цифровой информации (утв. приказом Министерства образования и науки РФ от 2 августа 2013 г. N 854)

#### 1.4. Требования к квалификации.

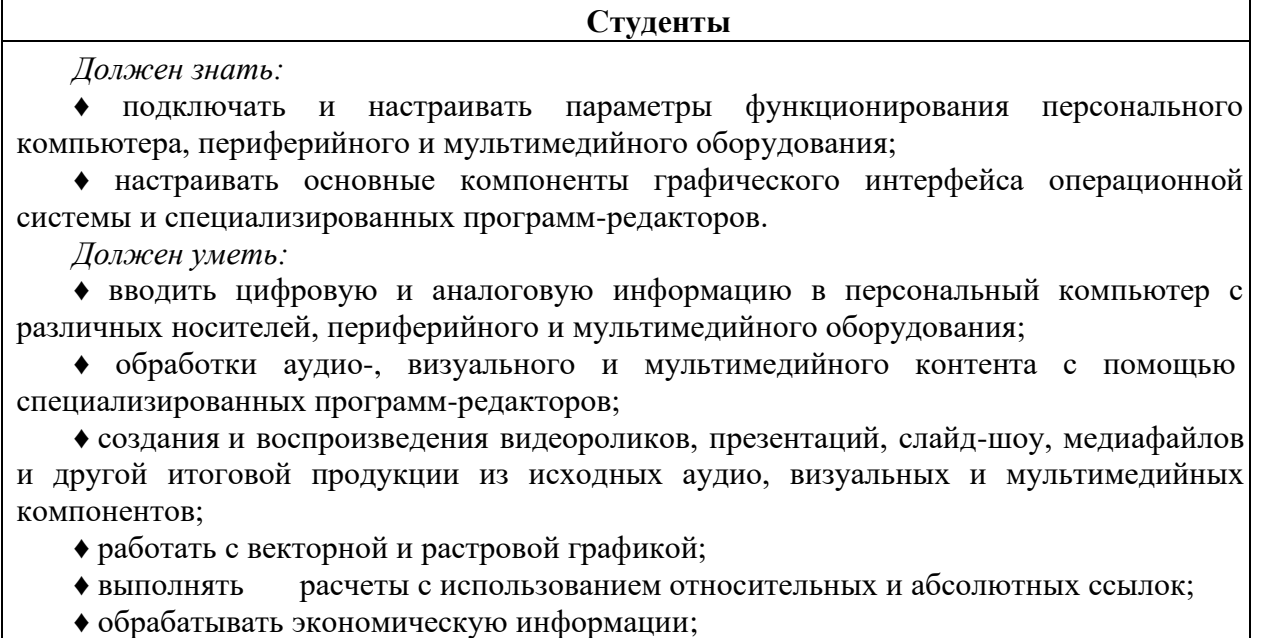

- обрабатывать простые базы данных;
- обеспечивать выполнения правил охраны труда;

• организовывать и подготавливать рабочее место к работе.

#### **2.Конкурсное задание.**

## **2.1. Краткое описание задания.**

*Студенты*: в ходе выполнения конкурсного задания необходимо создать обложку журнала с оборотом, используя растровую и векторную графику. Используя текстовую информацию, составить и оформить статью. Создать и обработать сложную базу данных со связями. Разработать рекламный проект журнала в виде презентации.

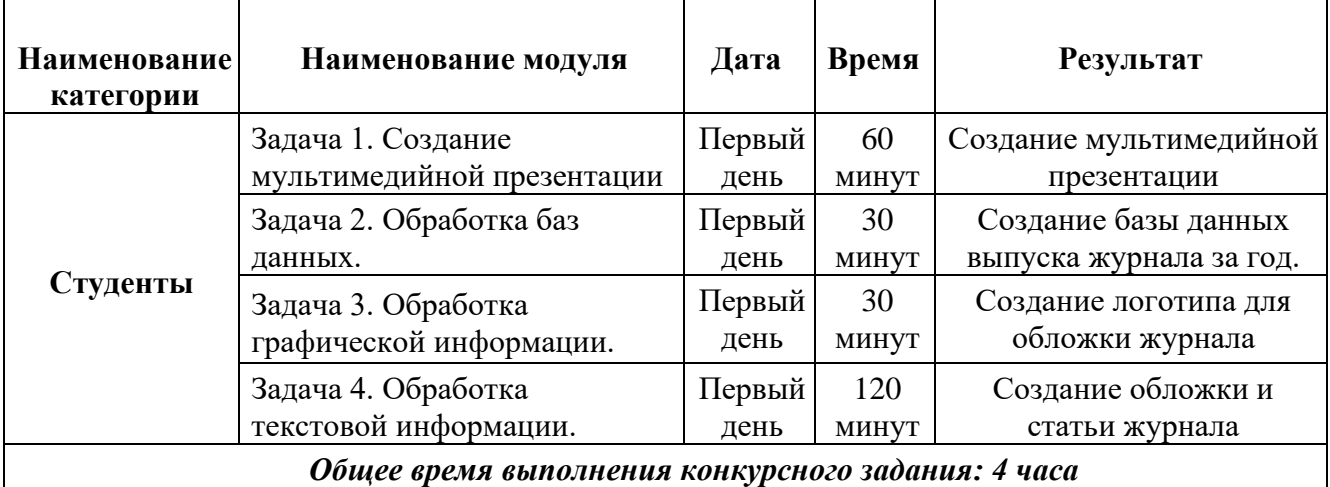

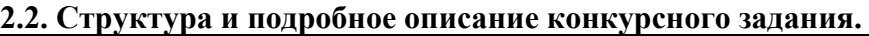

#### **2.3. Последовательность выполнения задания.**

При выполнении задания конкурсант должен продемонстрировать навыки работы с пакетом Microsoft Office и графическим редактором. Задание должно быть сформулировано таким образом, чтобы конкурсант четко понимал, что ему необходимо предоставить в результате. Формулировка конкурсного задания предполагает разбиение его участником на подзадачи, которые решаются на соответствующих этапах конкурса.

Вся документация конкурса и программное обеспечение предоставляются на русском языке.

## **ТЕМАТИЧЕСКОЕ ЗАДАНИЕ**

Исходные данные находятся в папке «Исходный материал» на Рабочем столе.

## **Задача 1. Обработка мультимедийной информации**

Издательство делает заказ на создание рекламного проекта. Используя возможности PowerPoint необходимо создать презентацию, в которой будет представлена информация об основных новостях последнего выпуска журнала.

1. Создайте новую презентацию в вашей папке *Конкурсант\_Фамилия/Задача 1/* и назовите ее *proekt.pptx*.

2. Создайте слайды с помощью информации из предоставленных ресурсов в файле *Текст для презентации*.

3. Основной стиль заголовков отформатировать со следующими параметрами Шрифт Calibri, размер 34. Обеспечить, чтобы логотип движения Абилимпикс, был виден на всех слайдах и не закрывался текстом, без фона. В нижнем колонтитуле добавьте название чемпионата Абилимпикс. В презентации необходимо использовать анимацию при переходе слайдов, изображения, текстовые объекты, WordArt.

4. Для добавления иллюстраций к новостям используйте сеть Интернет.

5. Демонстрация презентации должна происходить в автоматическом режиме.

6. Сохраните презентацию.

#### **Задача 2. Создание реляционной базы данных.**

Издательство поручает вам разработать базу данных выпусков журнала за год. База должна содержать:

1. Архив, в котором содержатся номера выпусков (по месяцам выхода), начиная с января 2020 г. Каждый выпуск должен содержать разделы: новости, статьи, схемы (в виде гиперссылок на материал). В разделе Склад содержится информация о количестве каждого выпуска на складе издательства.

2. Исходные данные находятся в папке *Рабочий стол/Исходный материал/ Задача 2.*

3. Работу сохраните в папку *Конкурсант\_Фамилия/Задание 2.*

#### З**адача 3. Обработка графической информации.**

Издательству необходимо разработать иллюстрацию для обложки журнала. Используя возможности Adobe Photoshop необходимо создать изображение, в котором будут представлены ваши творческие идеи по созданию дизайна тематического изображения. *Творческие решения в задании приветствуются.*

1. Размер изображения: высота - 23 см., ширина 20 - см.

2. Фон изображения черного цвета. Используя инструменты, создать на фоне узор.

3. Открыть изображения, представленные в папке *Исходные материалы/Задача 3*.

4. Расположить изображения на отдельных слоях. Повернуть изображения в произвольном направлениях, придать им произвольную форму.

5. Добавьте текст на отдельные слои из папки *Исходные материалы/Задача 3.*

6. Примените Стиль текста на ваш выбор.

7. Сохранить коллаж в двух форматах PSD и JPEG в своей папке *Конкурсант\_Фамилия/*

*Задание 3,* присвоив имя файлу *logotip*.

8. В формате PSD слои объединять запрещено!

Задача 4. Обработка текстовой информации

#### *Модуль 1. Создание обложки журнала*

Для дальнейшего создания журнала, вам необходимо разработать обложку с оборотом.

Задание выполняйте в файле *titul.docx* в папке *Конкурсант\_Фамилия/Задание 4/Модуль 1*. Задайте поля всего документа: верхнее - 2,2 см, нижнее - 0,2 см, левое - 0,9 см, правое - 0,7 см. Текст документа оформить рубленым шрифтом.

#### **Первая страница**

В верхней части страницы, для первого абзаца наберите текст №2, представленный в папке *Исходные материалы/Задача 4/Модуль 1*. Примените размер шрифта 15 пт., полужирное начертание. Для выделения адреса электронной версии журнала применить верхний регистр букв. Для всего текса первого абзаца применить цвет: цветовая модель – RGB, красный – 0, зеленый – 102, синий – 102. Текст расположите в 1 строку от края до края страницы.

Следующим абзацем добавьте название журнала (текст № 1), представленный в папке *Исходные материалы/Задача 4/Модуль 1*. Размер шрифта – 72 пт., полужирное начертание, расположить по центру. Примените цвет как в первом абзаце.

В третьем абзаце необходимо указать номер выпуска журнала (текст № 3), который представлен в папке *Исходные материалы/Задача 4/Модуль 1*. Размер шрифта, начертание, цвет соответствую параметрам 1 абзаца. Выравнивание по правому краю страницы.

В оставшейся части страницы поместить изображение, которое вы выполнили в задании 1, в формате jpg. Расположите изображение так, чтобы свободного пространства на странице по левому, правому и нижнему краю оставалось минимум.

#### **Вторая страница**

В левой 1/3 части страницы от верхнего края до нижнего, поместите за текстом прямоугольник без контура, заливка: цветовая модель – RGB, красный – 255, зеленый – 255, синий – 0, прозрачность – 39%.

По левому краю страницы создайте 3 раздела журнала. Названия разделов возьмите из текстов №4, 7, 10 в папке *Исходные материалы/Задача 4/Модуль 1*. Примените размер шрифта 39 пт., левую часть фраз (до точки) выделите цветом: цветовая модель – RGB, красный – 64, зеленый – 0, синий – 0. Для второй части фразы применять цвет не нужно.

В каждом разделе необходимо указать электронный вариант каждого раздела. Расположите ссылки (тексты № 5, 8, 11) по левому краю с отступом 4,25 см., размер шрифта 28 пт. Текст представлен папке *Исходные материалы/Задача 4/Модуль 1.*

Добавьте к каждому разделу после ссылок описание раздела. Текст описания (тексты № 6, 9, 12) представлен в *Исходные материалы/Задача 4/Модуль 1.* Размер шрифта 17 пт, выравнивание по левому краю.

Из папки *Исходные материалы/Задача 4/Модуль 1* добавьте изображения на свое усмотрение, но не более 3. Расположите произвольно.

Всю текстовую информацию расположите равномерно по всей странице.

#### *Модуль 2. Создание статьи журнала*

Для написания статьи, используйте материал из папки *Исходные материалы/Задача 4/Модуль 2.*

Создайте новый документ statya.docx в папке *Конкурсант\_Фамилия/Задание 4/Модуль 2* и работайте в нем. Используйте сеть Интернет для поиска изображений по теме. Каждый рисунок имеет свой номер и название. Для основного текста статьи используйте рубленный шрифт, размер 13 пт. Основной текст статьи оформите в виде 2 колонок. Название рисунков оформите курсивом, размер 11 пт. Текст статьи расположите по ширине, используйте перенос слов. Установите размеры полей: верхнее - 2,9 см., левое - 2,1 см., правое - 1,9 см., нижнее -1,1 см.

Для создания заголовка статьи используйте выравнивание по левому краю, размер шрифта - 40 пт., цвет шрифта: цветовая модель - RGB, красный - 128, синий - 0, зеленый - 0. Отделите заголовок от основного текста чертой с цветом заголовка.

Имя автора расположите по левому краю, размер шрифта 16 пт., курсив. Далее идет текст статьи и рисунки.

В нижнем колонтитуле добавьте нумерацию страниц, начиная с 4, по левому краю, полужирный, размер 11 пт. В центре нижнего колонтитула укажите название раздела - Статьи. Размер - 13 пт., все прописные, цвет как в заголовке статьи. По правом краю нижнего колонтитула укажите название журнала и его выпуск: R-лоцман - август 2019. Размер шрифта - 13 пт., полужирный, цвет - черный. Для всех объектов нижнего колонтитула используйте рубленный шрифт.

Сохраните свою работу.

Участнику запрещено проносить на площадку информационные носители (Флеш накопители, съемные диски и т.д).

#### **2.4. 30% изменения конкурсного задания**

Внесенные 30 % изменения в Конкурсные задания в категории «Студенты», вносятся экспертным сообществом в модуль 3 «Обработка графической информации». Изменения могут касаться обработки реляционной графической информации на обработку векторной графики. Все остальные модули изменениям не подлежат.

**2.5. Критерии оценки выполнения задания (Студенты)**

| Наименование модуля        |    |           | Задание                              | Максимальный<br>балл |
|----------------------------|----|-----------|--------------------------------------|----------------------|
| Задача                     |    | Создание  | Создание мультимедийной<br>Модуль 1. | 20                   |
| мультимедийной презентации |    |           | презентации                          |                      |
| Задача                     | 2. | Создание  | Модуль 2. Создание реляционной БД    | 20                   |
| реляционной базы данных    |    |           | выпусков журнала за год.             |                      |
| Задача                     | 3. | Обработка | Модуль 3. Изображение для обложки    | 20                   |
| графической информации.    |    |           | журнала                              |                      |
| Задача                     | 4. | Обработка | Модуль 4. Создание обложки журнала   | 40                   |
| текстовой информации       |    |           | Модуль 5. Создание статьи журнала    |                      |
| итого                      |    |           |                                      | 100                  |

## **Задача 1. Создание мультимедийной презентации**

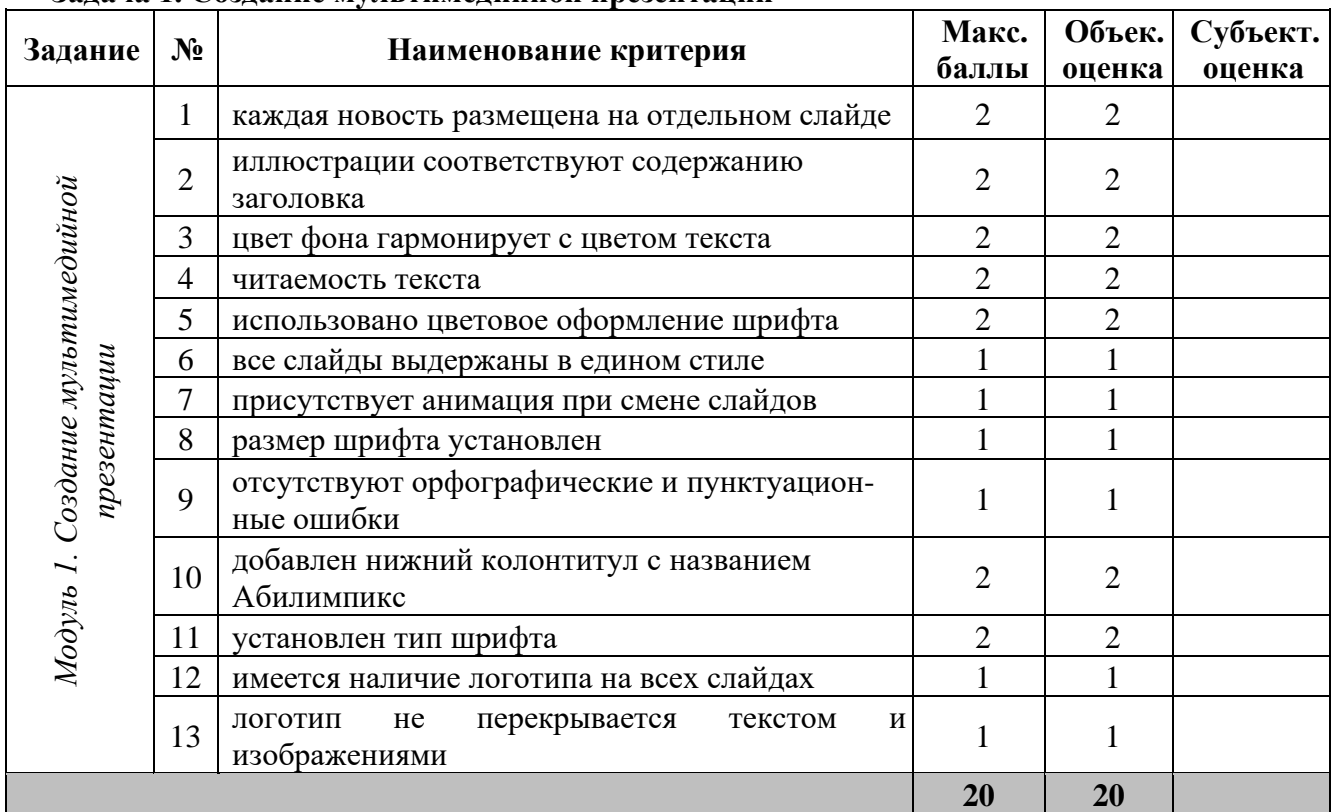

## **Задача 2. Создание реляционной базы данных**

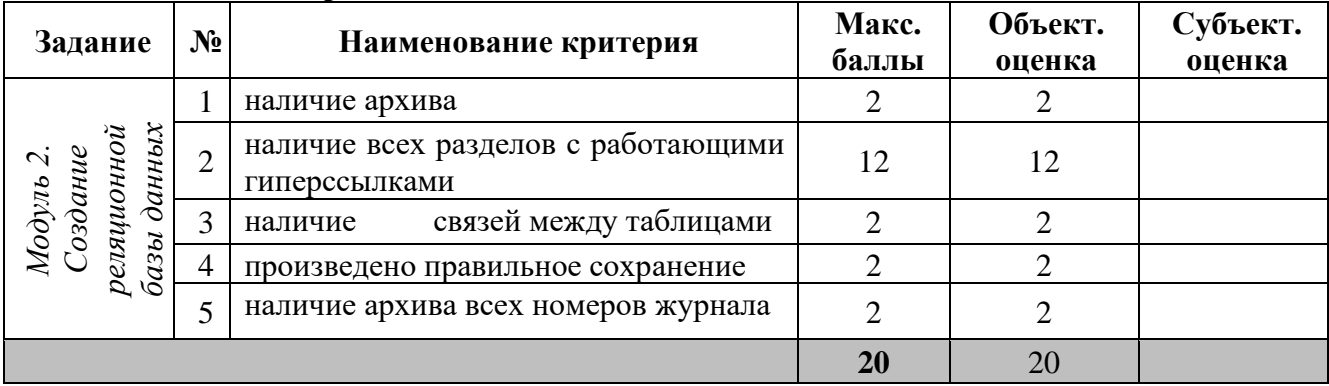

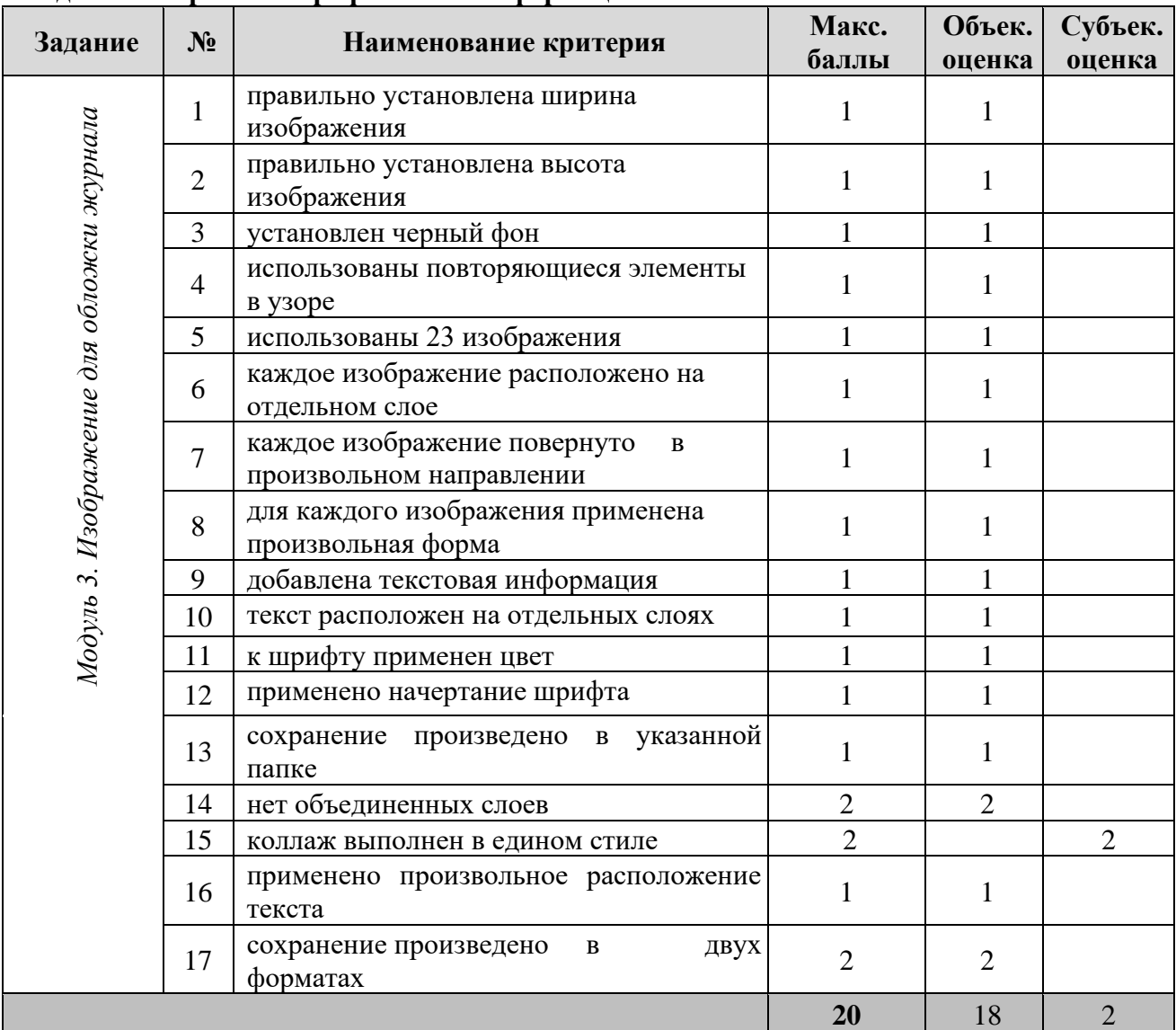

## **Задача 3. Обработка графической информации.**

## **Задача 4. Обработка текстовой информации**

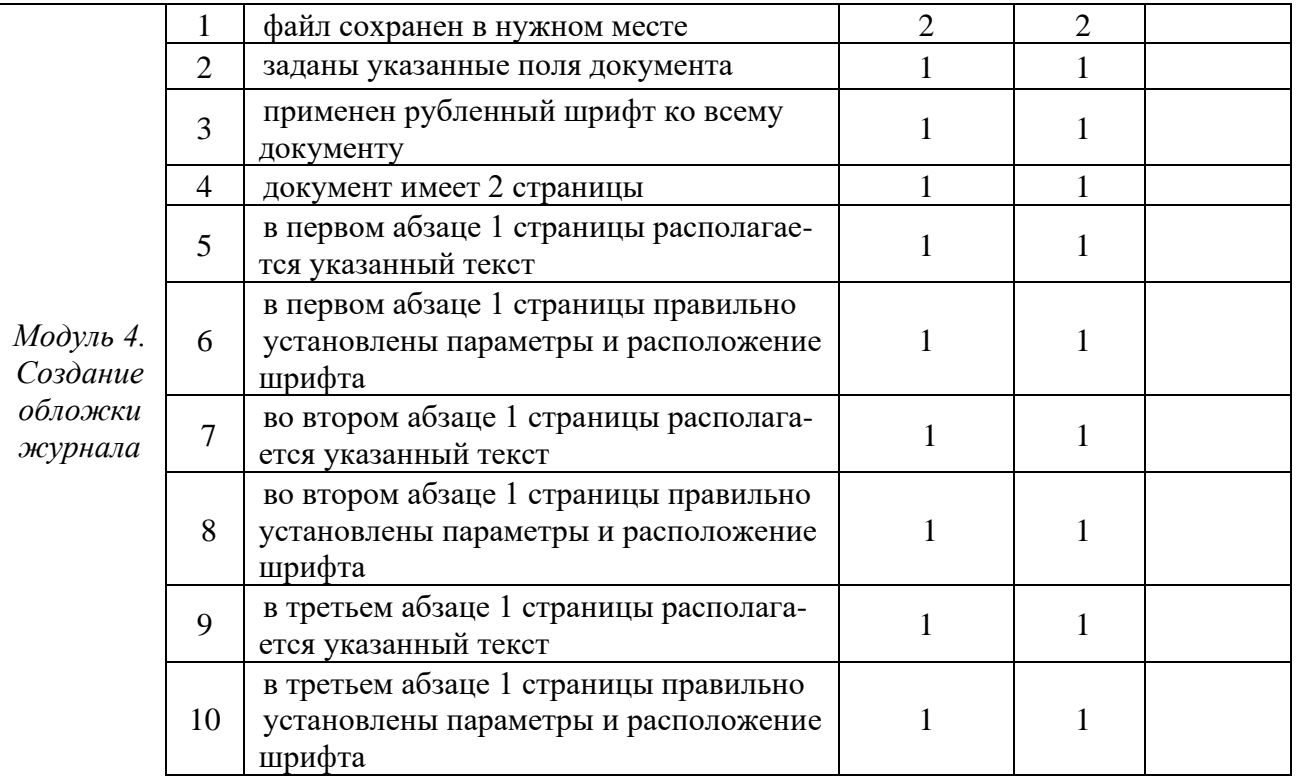

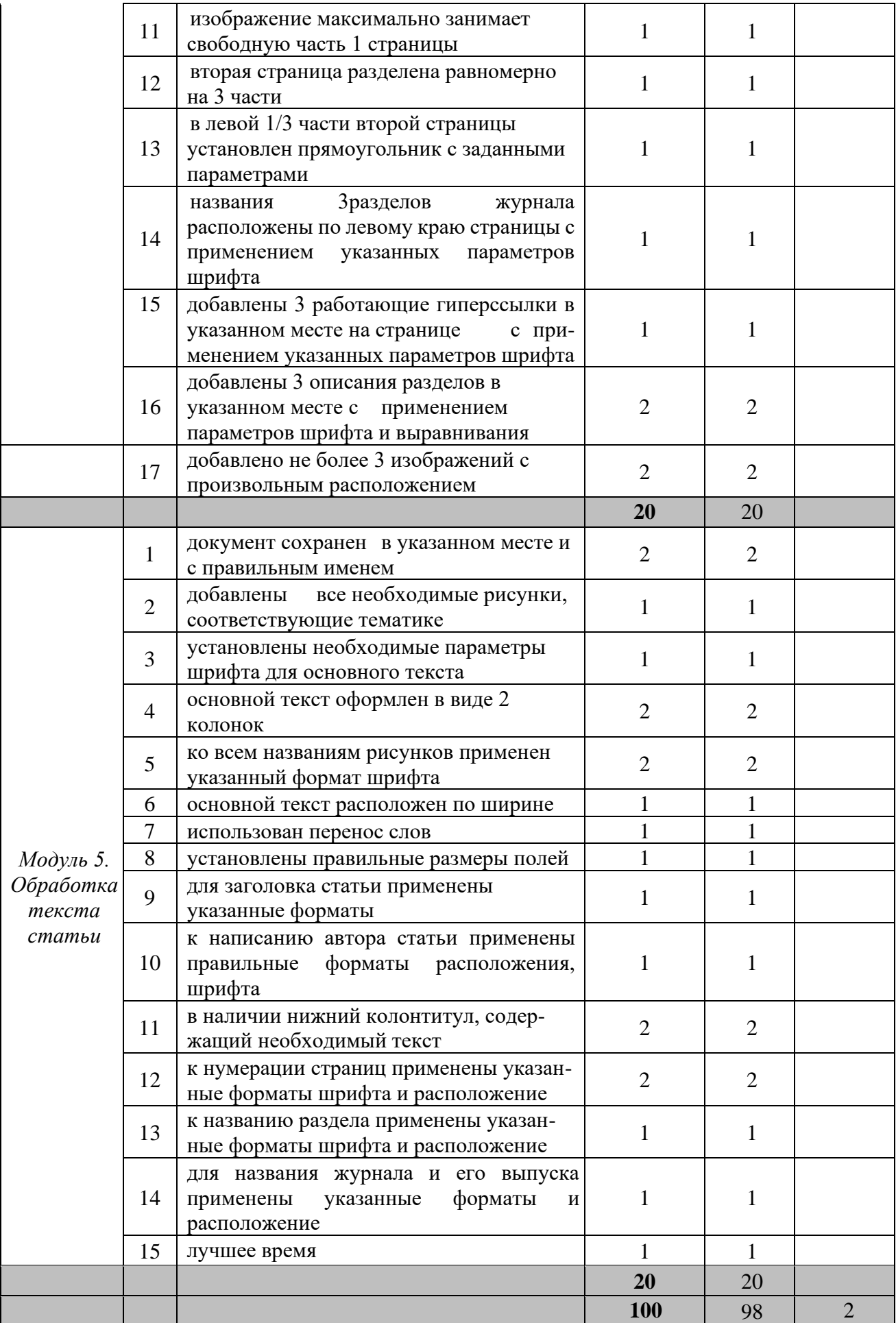

## 3. Перечень используемого оборудования, инструментов и расходных материалов.

Лица-участники выполняют задания в одиночку. Каждый выполняющий должен иметь в распоряжении компьютер с установленным программным обеспечением, своё рабочее место (стол, стул, ПК).

## 3.1. Студенты

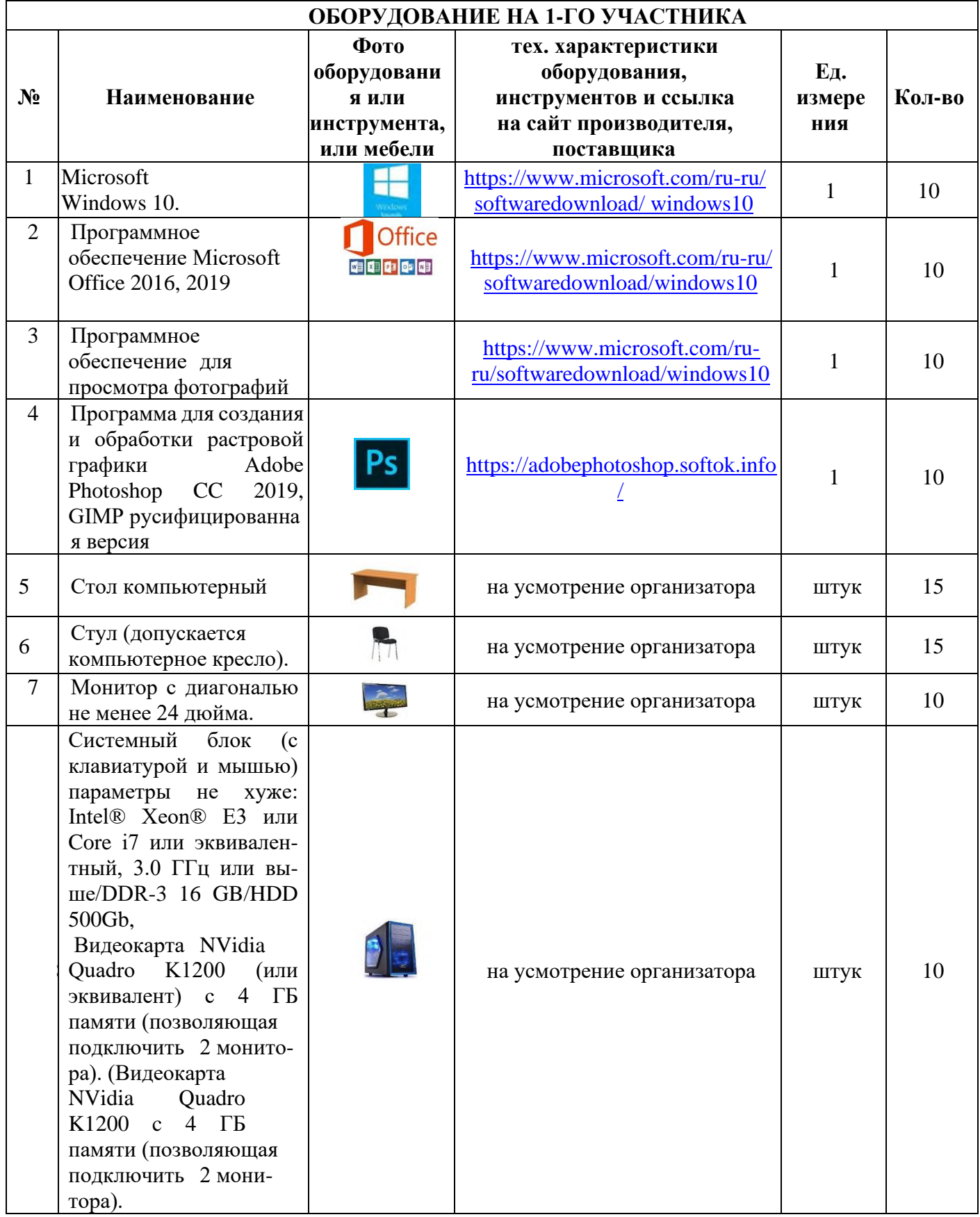

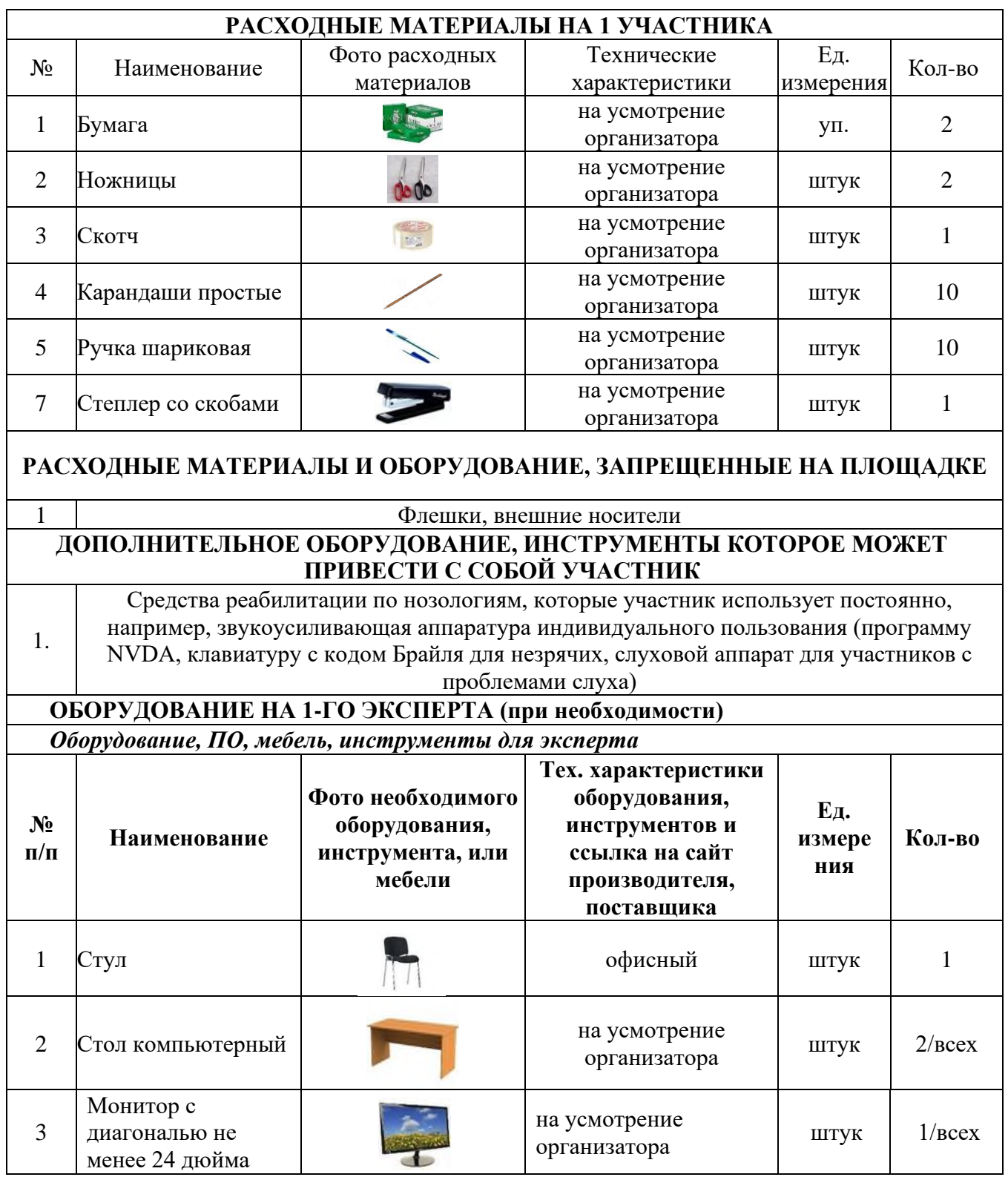

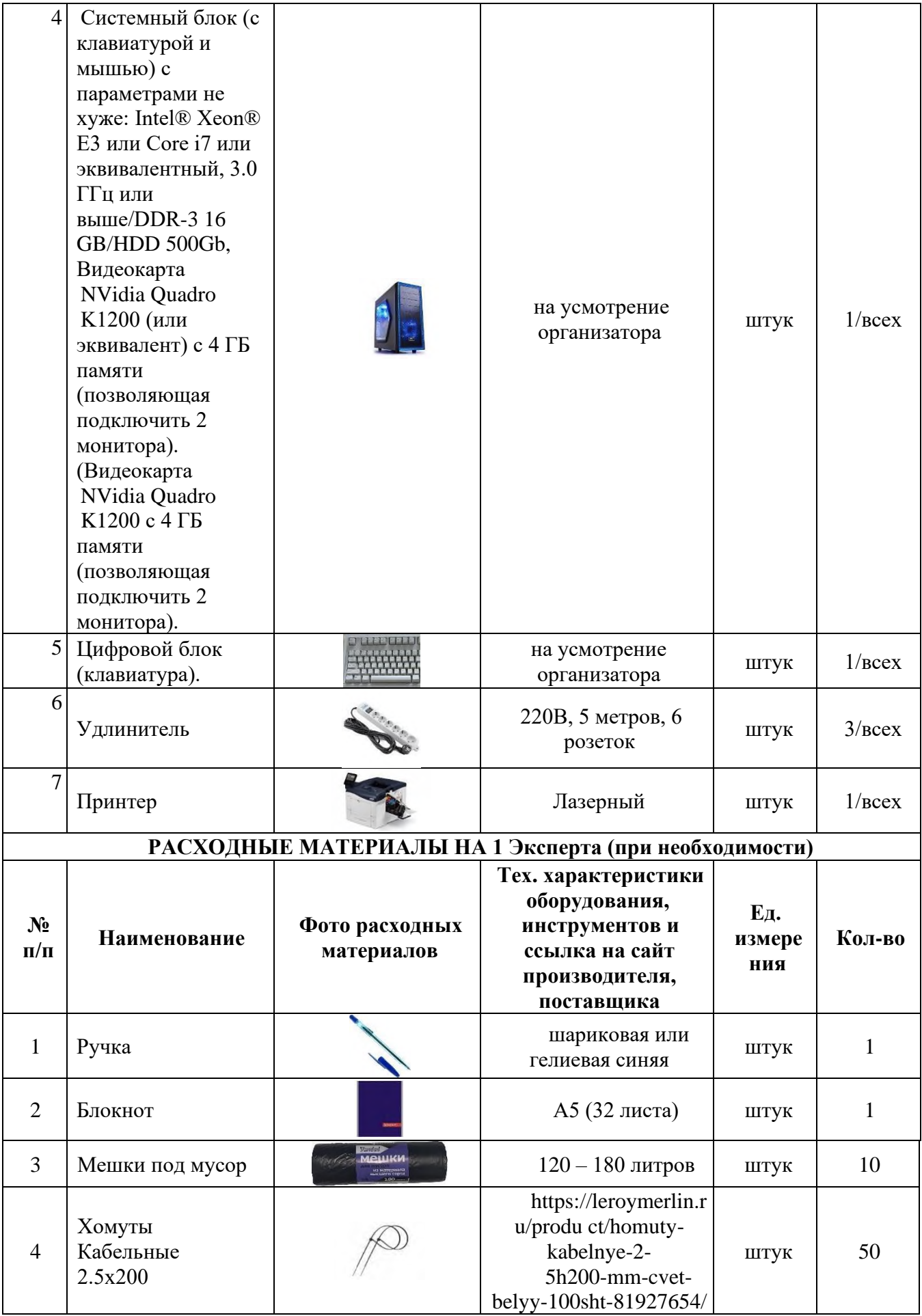

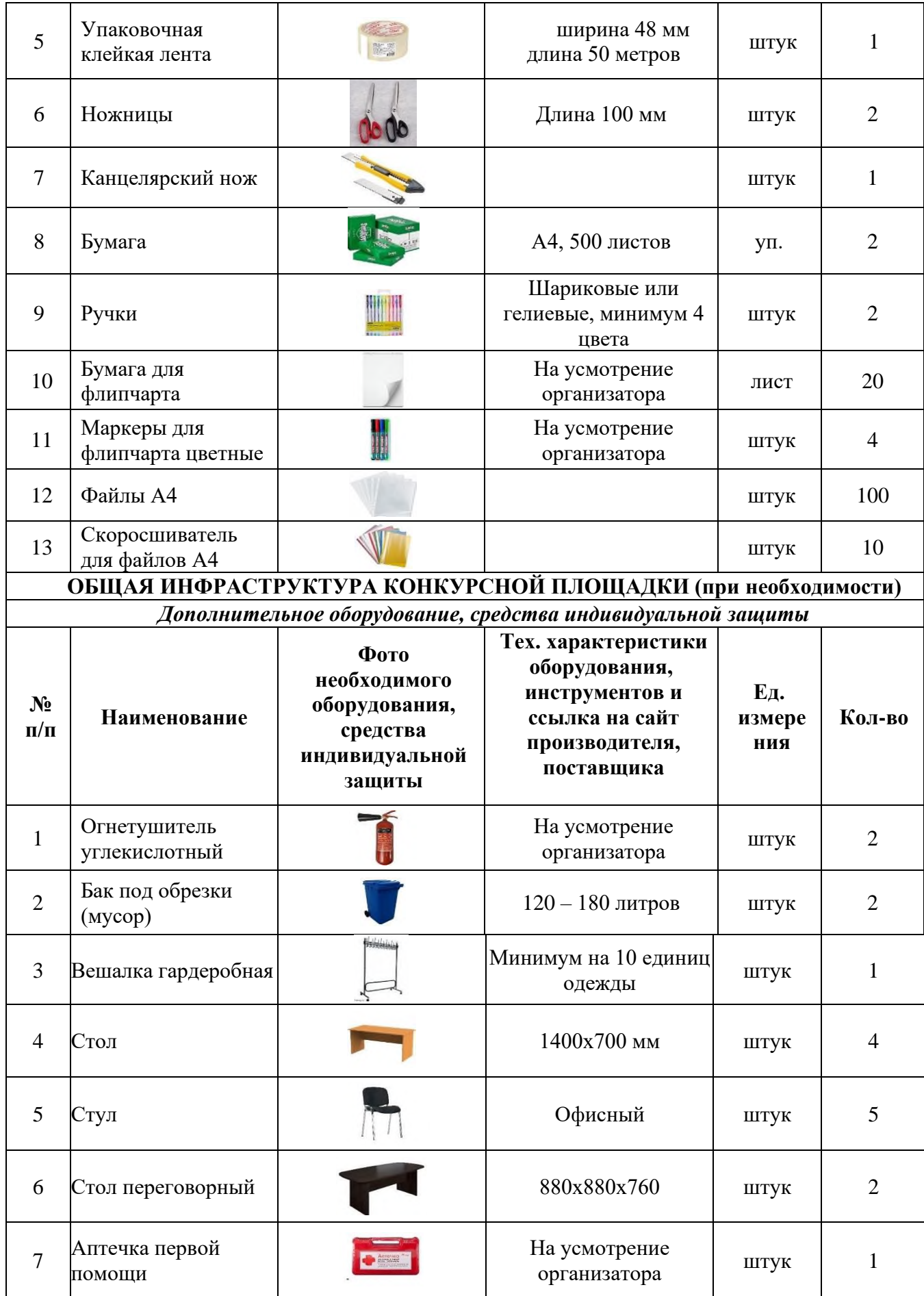

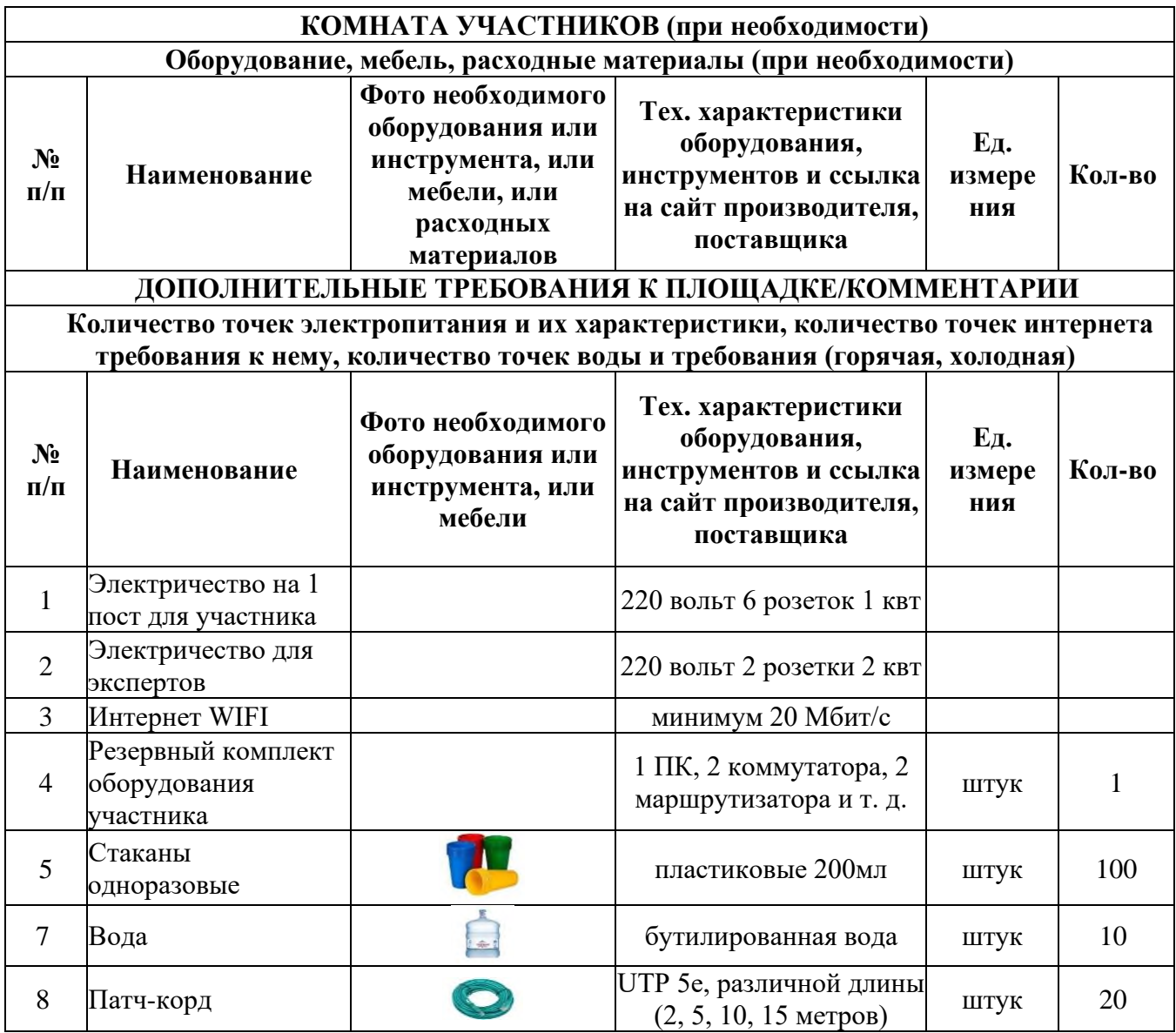

## **4. Схемы оснащения рабочих мест с учетом основных нозологий.**

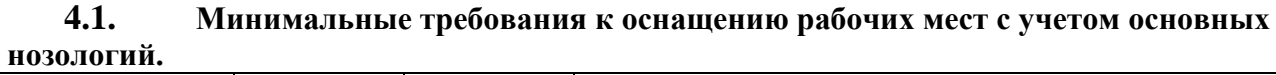

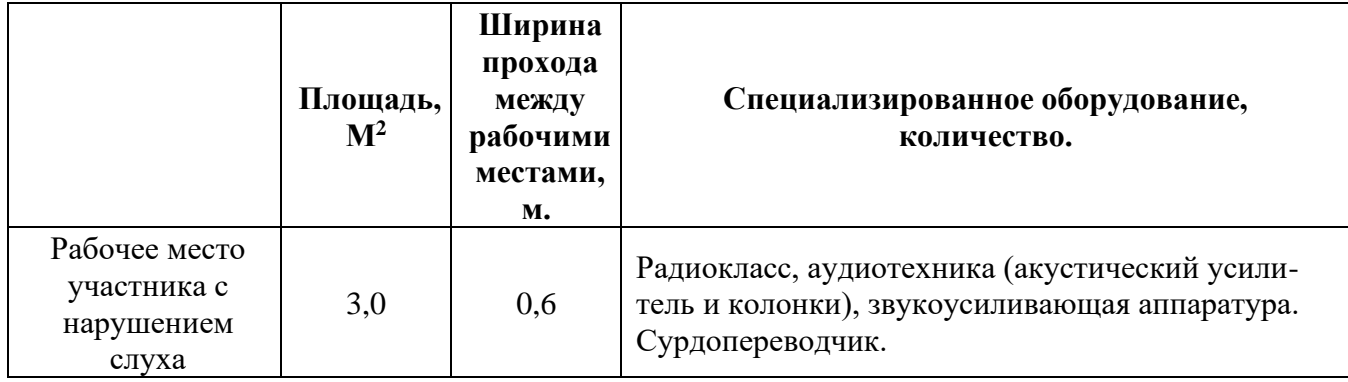

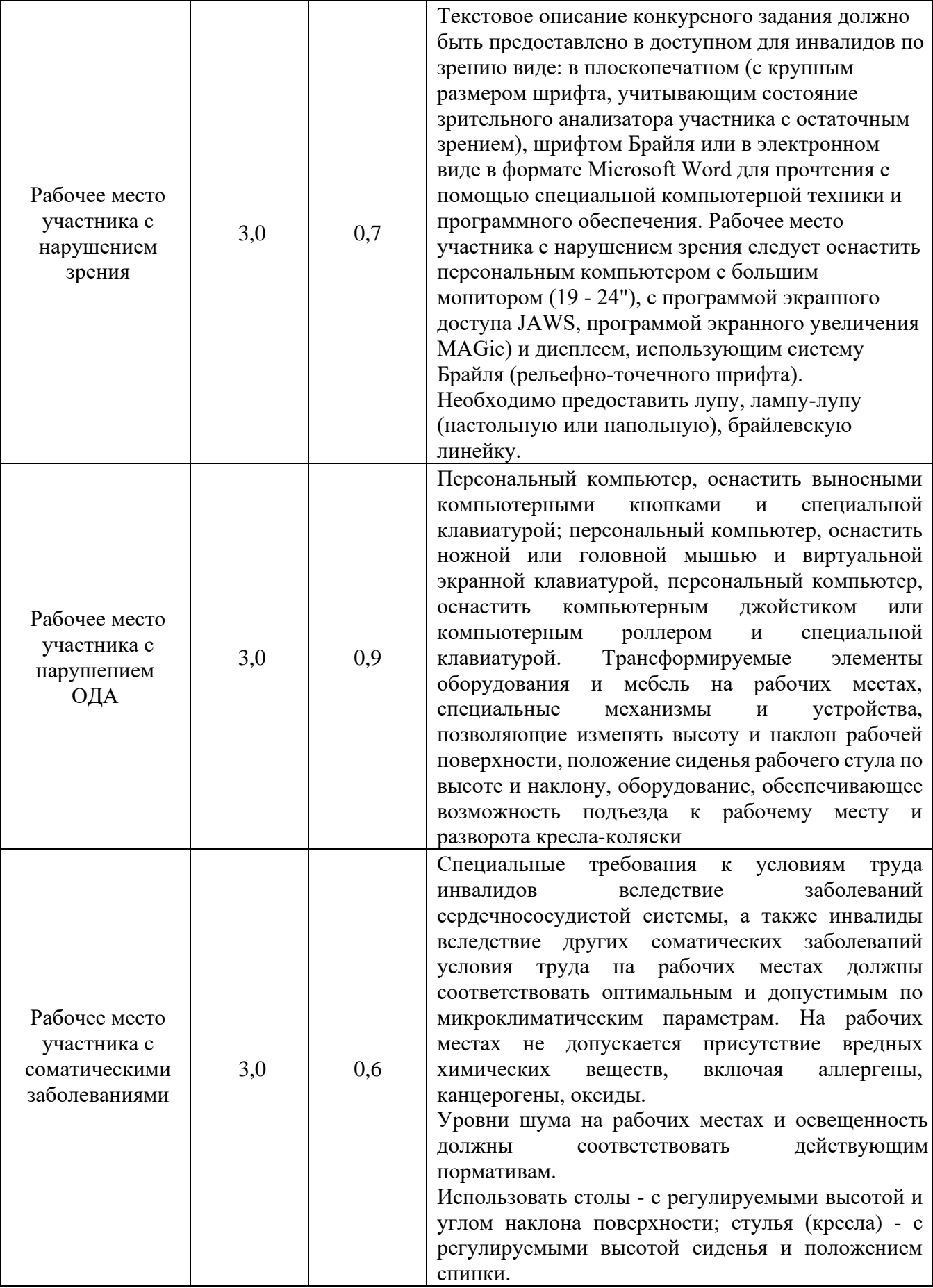

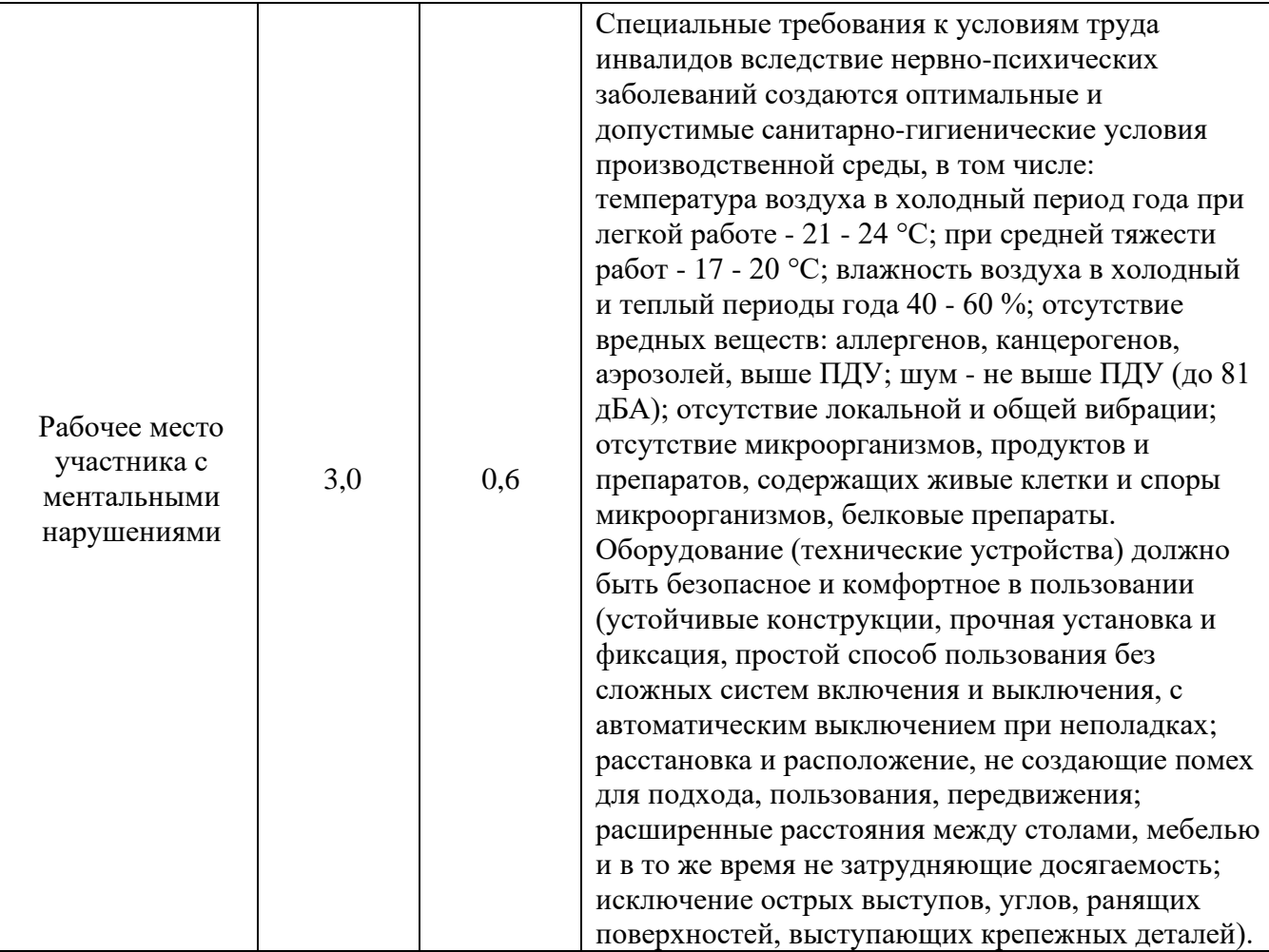

# **4.2. Графическое изображение рабочих мест с учетом основных нозологий.**

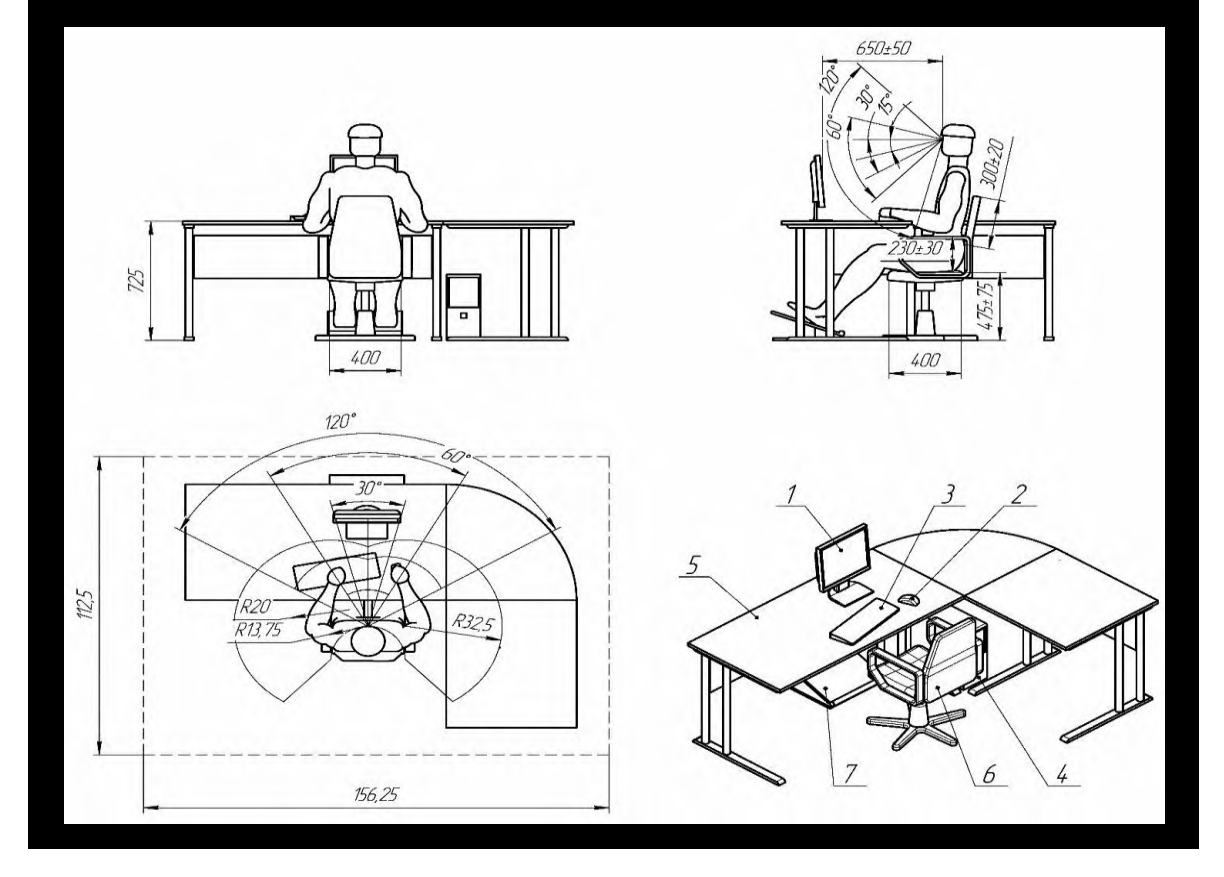

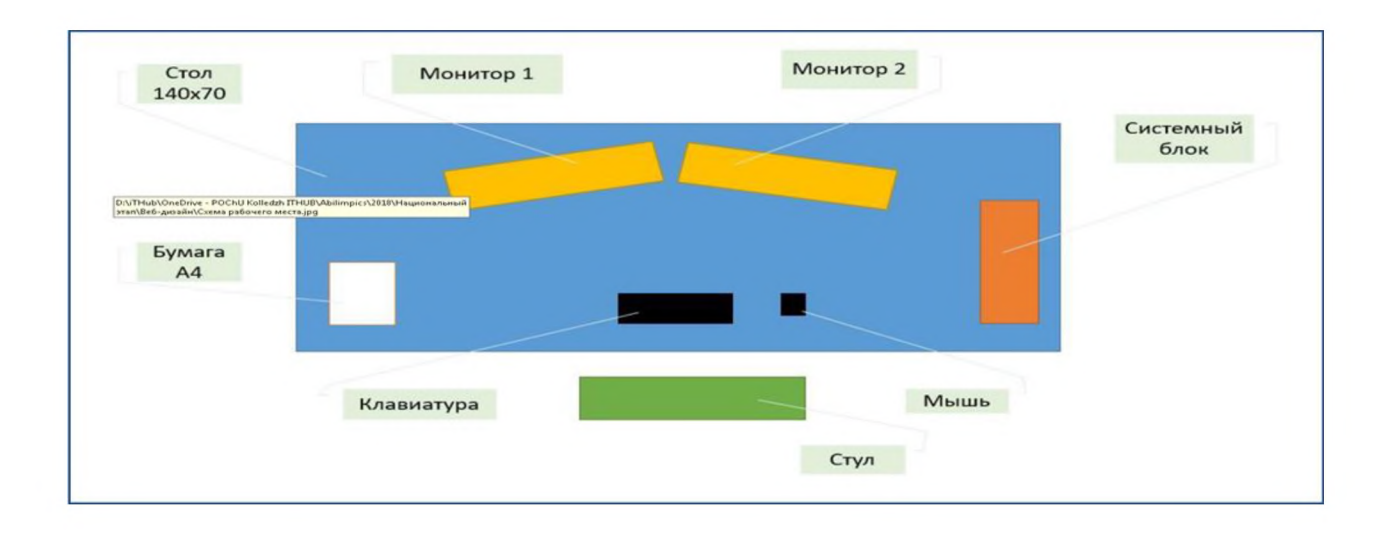

**5. Схема застройки соревновательной площадки.** 

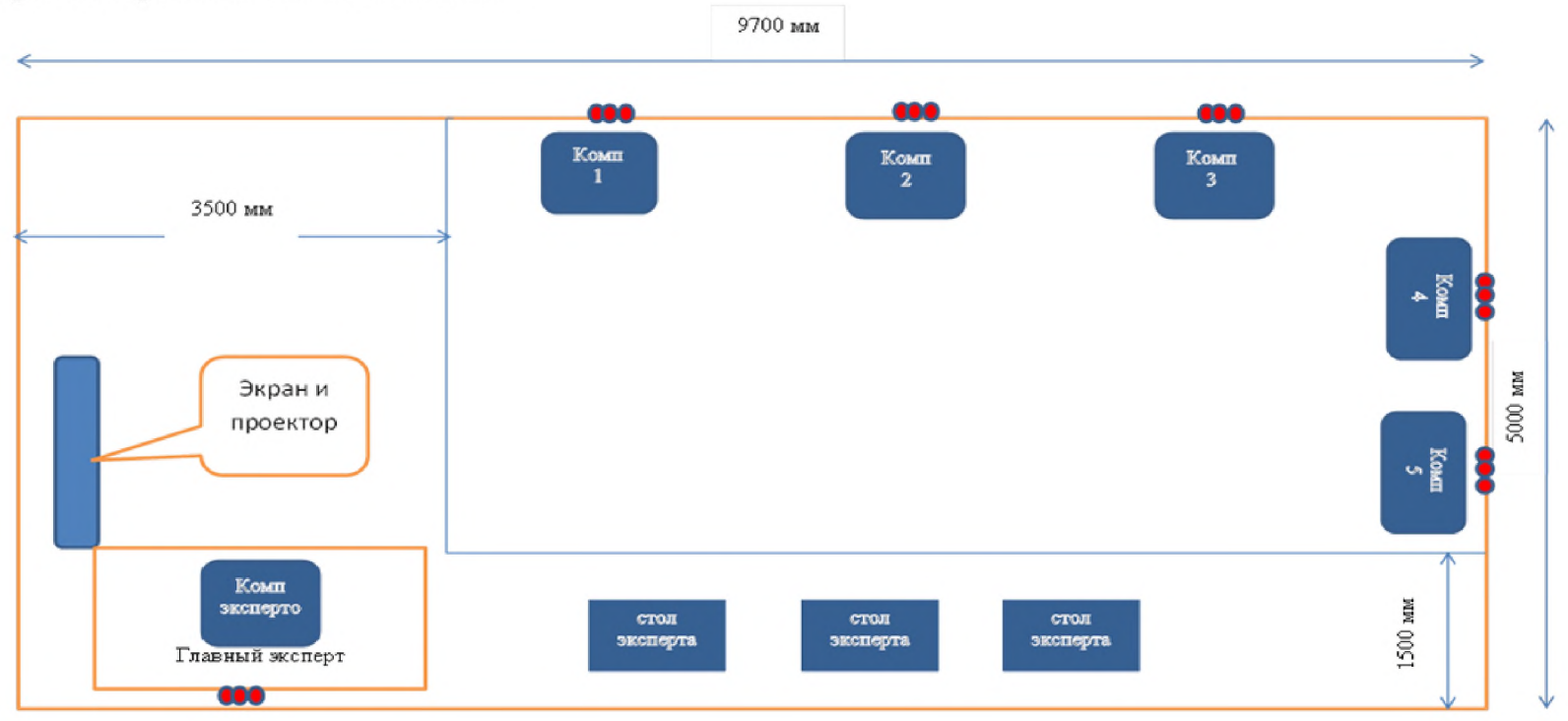

#### **6. Требования охраны труда и техники безопасности**

#### **6.1 Общие требования охраны труда**

6.1.1. К самостоятельной работе с ПК допускаются участники после прохождения ими инструктажа на рабочем месте, обучения безопасным методам работ и проверки знаний по охране труда, прошедшие медицинское освидетельствование на предмет установления противопоказаний к работе с компьютером.

6.1.2. При работе с ПК рекомендуется организация перерывов на 10 минут через каждые 50 минут работы. Время на перерывы уже учтено в общем времени задания, и дополнительное время участникам не предоставляется.

6.1.3. Запрещается находиться возле ПК в верхней одежде, принимать пищу и курить, употреблять вовремя работы алкогольные напитки, а также быть в состоянии алкогольного, наркотического или другого опьянения.

6.1.4. Участник соревнования должен знать месторасположение первичных средств пожаротушения и уметь ими пользоваться.

6.1.5. О каждом несчастном случае пострадавший или очевидец несчастного случая немедленно должен известить ближайшего эксперта.

6.1.6. Участник соревнования должен знать местонахождение медицинской аптечки, правильно пользоваться медикаментами; знать инструкцию по оказанию первой медицинской помощи пострадавшим и уметь оказать медицинскую помощь. При необходимости вызвать скорую медицинскую помощь или доставить в медицинское учреждение.

6.1.7. При работе с ПК участники соревнования должны соблюдать правила личной гигиены.

6.1.8. Работа на конкурсной площадке разрешается исключительно в присутствии эксперта. Запрещается присутствие на конкурсной площадке посторонних лиц.

6.1.9. По всем вопросам, связанным с работой компьютера, следует обращаться к руководителю.

6.1.10. За невыполнение данной инструкции виновные привлекаются к ответственности согласно правилам внутреннего распорядка или взысканиям, определенным Кодексом законов о труде Российской Федерации.

#### **6.2. Действия перед началом работы**

6.2.1. Перед включением используемого на рабочем месте оборудования участник соревнования обязан:

6.2.1.1. Осмотреть и привести в порядок рабочее место, убрать все посторонние предметы, которые могут отвлекать внимание и затруднять работу.

6.2.1.2. Проверить правильность установки стола, стула, подставки под ноги, угол наклона экрана монитора, положения клавиатуры в целях исключения неудобных поз и длительных напряжений тела. Особо обратить внимание на то, что дисплей должен находиться на расстоянии не менее 50 см от глаз (оптимально 60-70 см).

6.2.1.3. Проверить правильность расположения оборудования.

6.2.1.4. Кабели электропитания, удлинители, сетевые фильтры должны находиться с тыльной стороны рабочего места.

6.2.1.5. Убедиться в отсутствии засветок, отражений и бликов на экране монитора.

6.2.1.6. Убедиться в том, что на устройствах ПК (системный блок, монитор, клавиатура) не располагаются сосуды с жидкостями, сыпучими материалами (чай, кофе, сок, вода и пр.).

6.2.1.7. Включить электропитание в последовательности, установленной инструкцией по эксплуатации на оборудование; убедиться в правильном выполнении процедуры загрузки оборудования, правильных настройках.

6.2.2. При выявлении неполадок сообщить об этом эксперту и до их устранения к работе не приступать.

#### **6.3. Требования охраны труда во время работы**

6.3.1. В течение всего времени работы со средствами компьютерной и оргтехники участник соревнования обязан:

- содержать в порядке и чистоте рабочее место;

- следить за тем, чтобы вентиляционные отверстия устройств ничем не были закрыты;

- выполнять требования инструкции по эксплуатации оборудования;

- соблюдать, установленные расписанием, трудовым распорядком регламентированные перерывы в работе, выполнять рекомендованные физические упражнения.

6.3.2. Участнику соревнований запрещается во время работы:

- отключать и подключать интерфейсные кабели периферийных устройств;

- класть на устройства средств компьютерной и оргтехники бумаги, папки и прочие посторонние предметы;

- прикасаться к задней панели системного блока (процессора) при включенном питании;

- отключать электропитание во время выполнения программы, процесса;

- допускать попадание влаги, грязи, сыпучих веществ на устройства средств компьютерной и оргтехники;

- производить самостоятельно вскрытие и ремонт оборудования;

- производить самостоятельно вскрытие и заправку картриджей принтеров или копиров;

- работать со снятыми кожухами устройств компьютерной и оргтехники; - располагаться при работе на расстоянии менее 50 см от экрана монитора.

6.3.3. При работе с текстами на бумаге, листы надо располагать как можно ближе к экрану, чтобы избежать частых движений головой и глазами при переводе взгляда.

6.3.4. Рабочие столы следует размещать таким образом, чтобы видео дисплейные терминалы были ориентированы боковой стороной к световым проемам, чтобы естественный свет падал преимущественно слева.

6.3.5. Освещение не должно создавать бликов на поверхности экрана.

6.3.6. Продолжительность работы на ПК без регламентированных перерывов не должна превышать 1-го часа. Во время регламентированного перерыва с целью снижения нервноэмоционального напряжения, утомления зрительного аппарата, необходимо выполнять комплексы физических упражнений.

#### **6.4 Требования охраны труда в аварийных ситуациях**

6.4.1. Обо всех неисправностях в работе оборудования и аварийных ситуациях сообщать непосредственно эксперту.

6.4.2. При обнаружении обрыва проводов питания или нарушения целостности их изоляции, неисправности заземления и других повреждений электрооборудования, появления запаха гари, посторонних звуков в работе оборудования и тестовых сигналов, немедленно прекратить работу и отключить питание.

6.4.3. При поражении пользователя электрическим током принять меры по его освобождению от действия тока путем отключения электропитания и до прибытия врача оказать потерпевшему первую медицинскую помощь.

6.4.4. В случае возгорания оборудования отключить питание, сообщить эксперту, позвонить в пожарную охрану, после чего приступить к тушению пожара имеющимися средствами.

#### **6.5 Требования охраны труда по окончании работы**

6.5.1. По окончании работы участник соревнования обязан соблюдать следующую последовательность отключения оборудования:

- произвести завершение всех выполняемых на ПК задач;

- отключить питание в последовательности, установленной инструкцией по эксплуатации данного оборудования.

- В любом случае следовать указаниям экспертов

6.5.2. Убрать со стола рабочие материалы и привести в порядок рабочее место.

6.5.3. Обо всех замеченных неполадках сообщить эксперту.